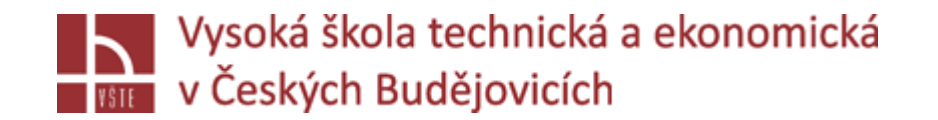

# Dokončení geometrie vybrané úlohy v CAD prostředí

Seminář č. 5

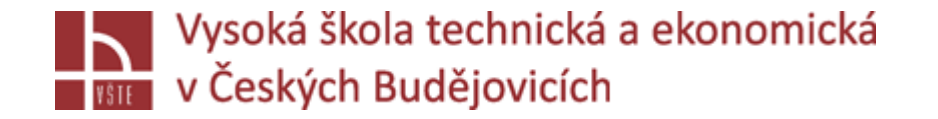

### Klíčová slova

záložka GEOMETRY, tvorba formy, přepočet objemů

#### Cíle kapitoly

Cílem kapitoly je dokončit v předcházejícím kroku zahájenou tvorbu geometrie v prostředí Visual Mesh programu ProCAST.

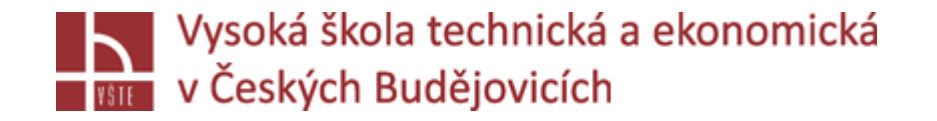

### Úvod do kapitoly

Pomocí dalších vhodných nástrojů ze záložky GEOMETRY je třeba provést úpravu z pohledu simulačního software nesprávných či komplikovaných tvarů, přechodů mezi složitými tvary. Následně dojde k vytvoření formy licí sestavy. Finální přepočet objemů verifikuje připravenost geometrie ke krokům, které budou prováděny v následující kapitole, tj. generování 2D a 3D sítě.

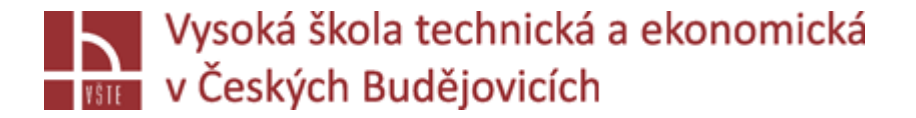

## Další funkce záložky GEOMETRY

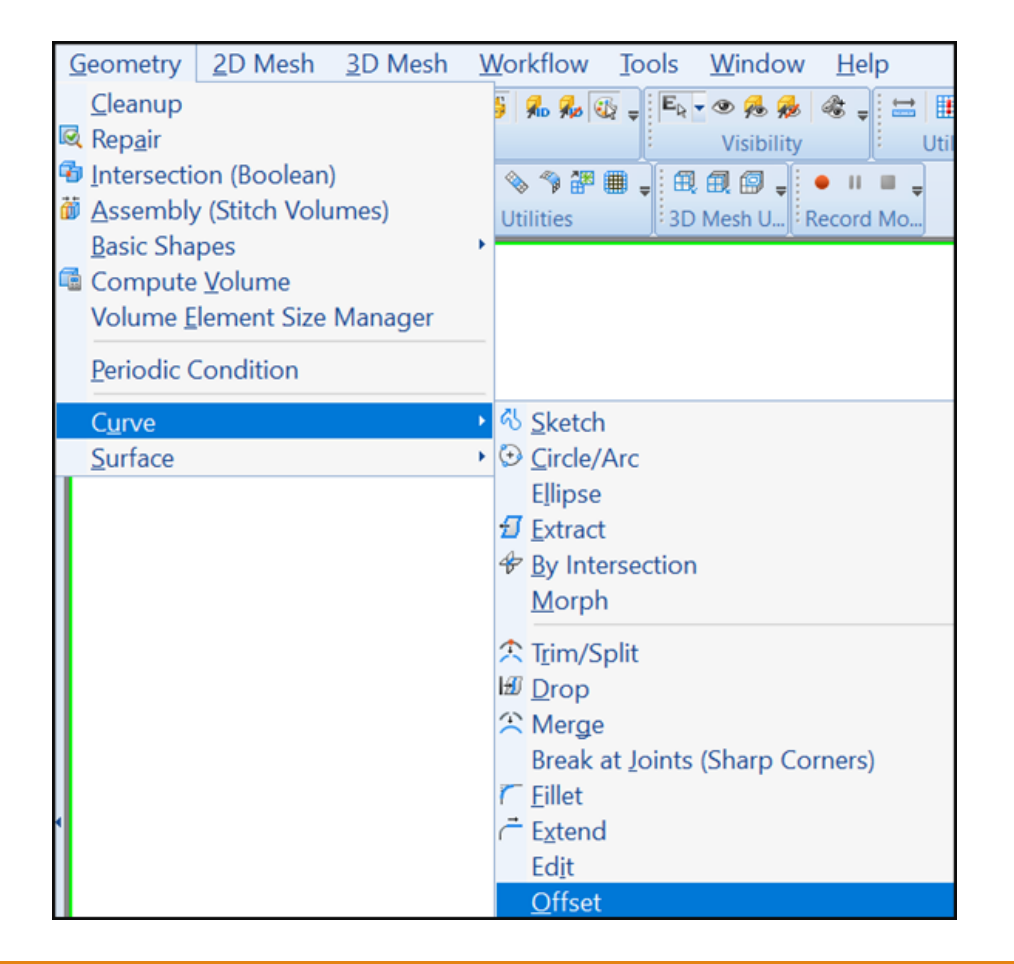

V simulačním softwaru ProCAST, lze dělat jednoduché úpravy v CAD, CURVE nakreslit křivku, kružnici, geometricke tvary – box /forma/

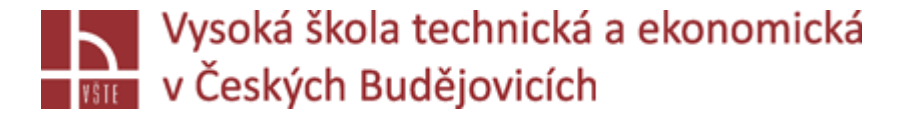

## Další funkce záložky GEOMETRY

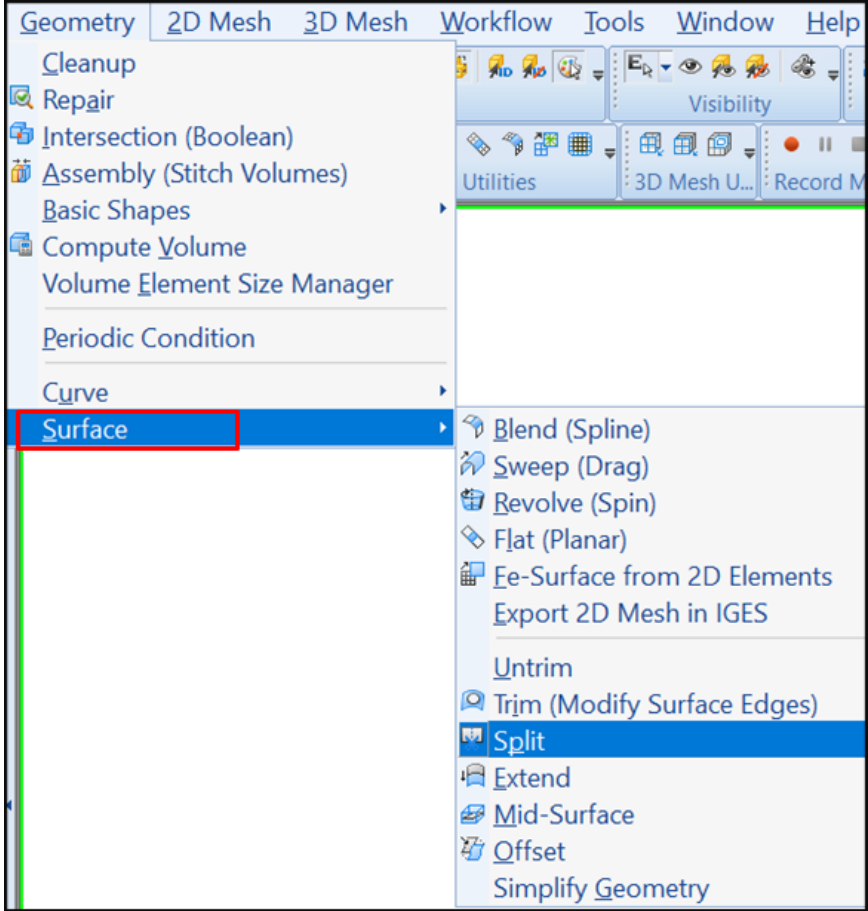

Popřípadě SURFACE, rozříznout plochu funkce SPLIT, dokreslit plochy Bland, Flat, funkce TRIM, odsazeni

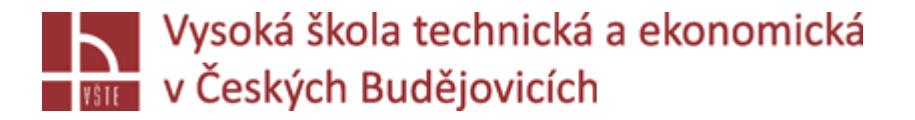

## SPLIT

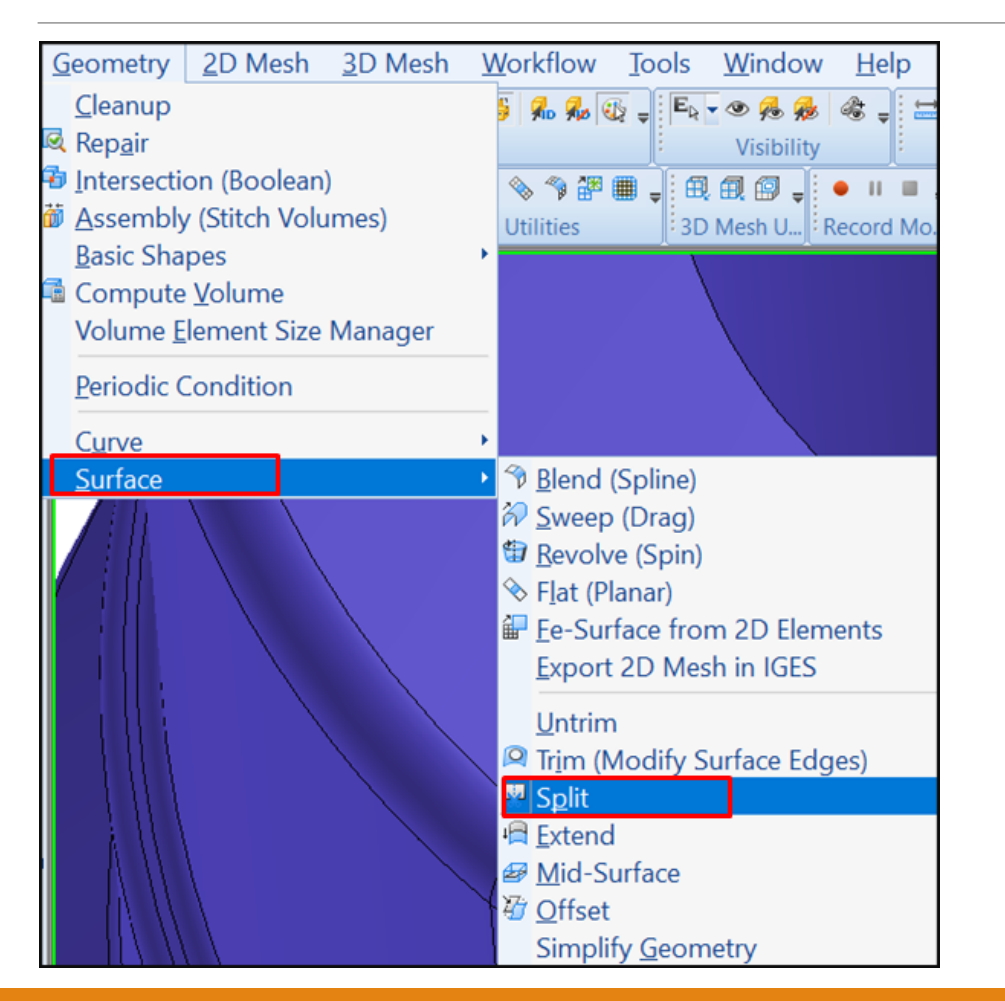

- Zvolím funkci SPLIT

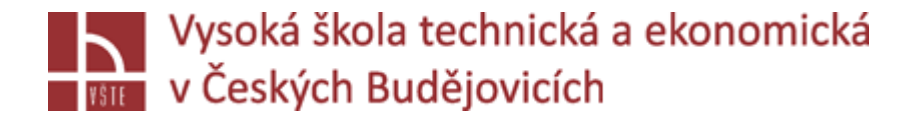

### SPLIT

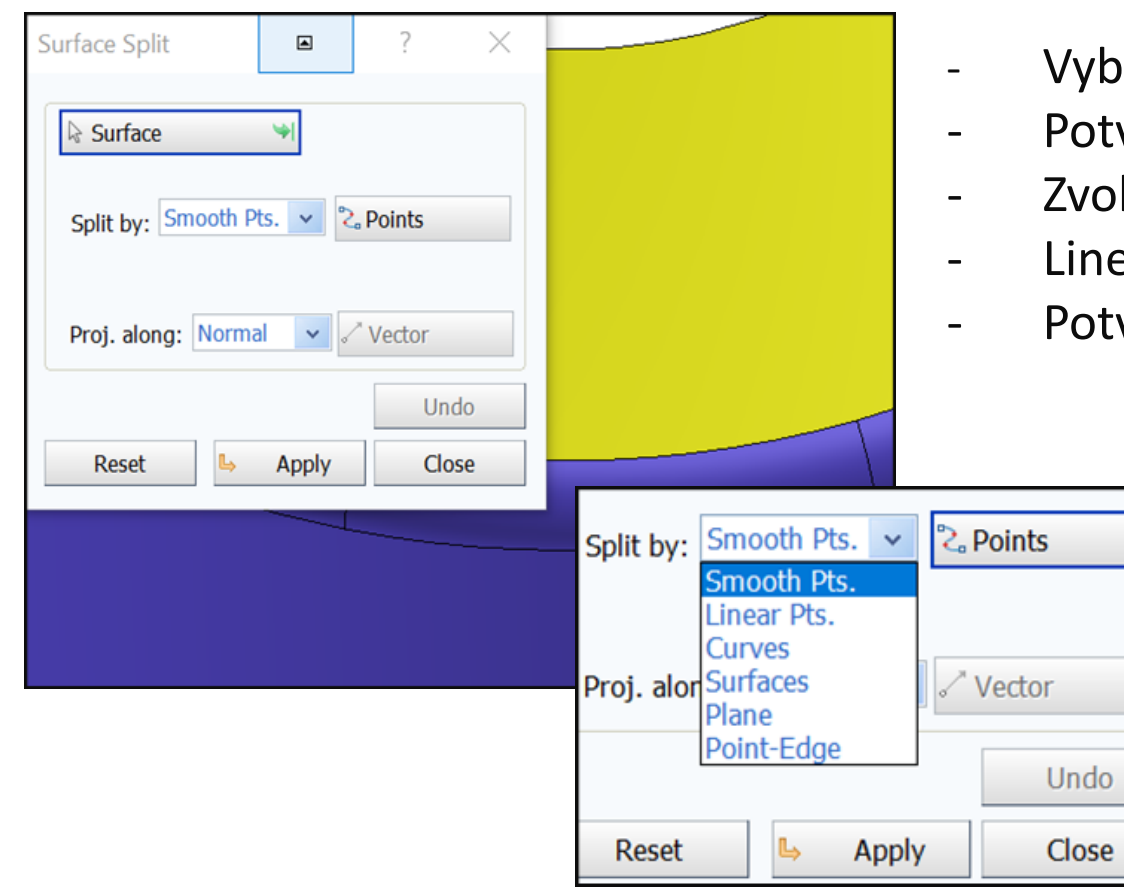

- veru plochu, kterou chci rozdělit
- vrdím prostředním
- lím, čím plochu rozdělím: body, křivka, rovina
- ear point, zadám body řezu
- vrdím = náhled, znovu potvrdím = vytvoření dvou ploch

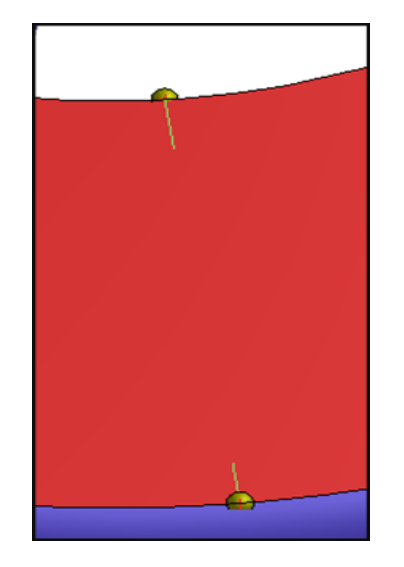

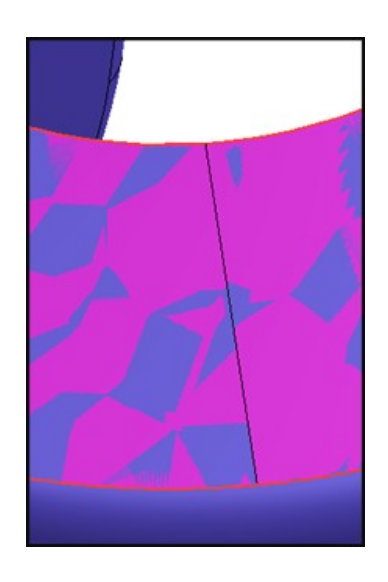

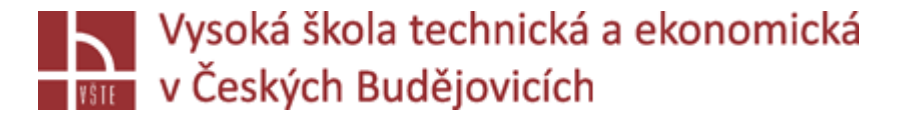

## TRIM

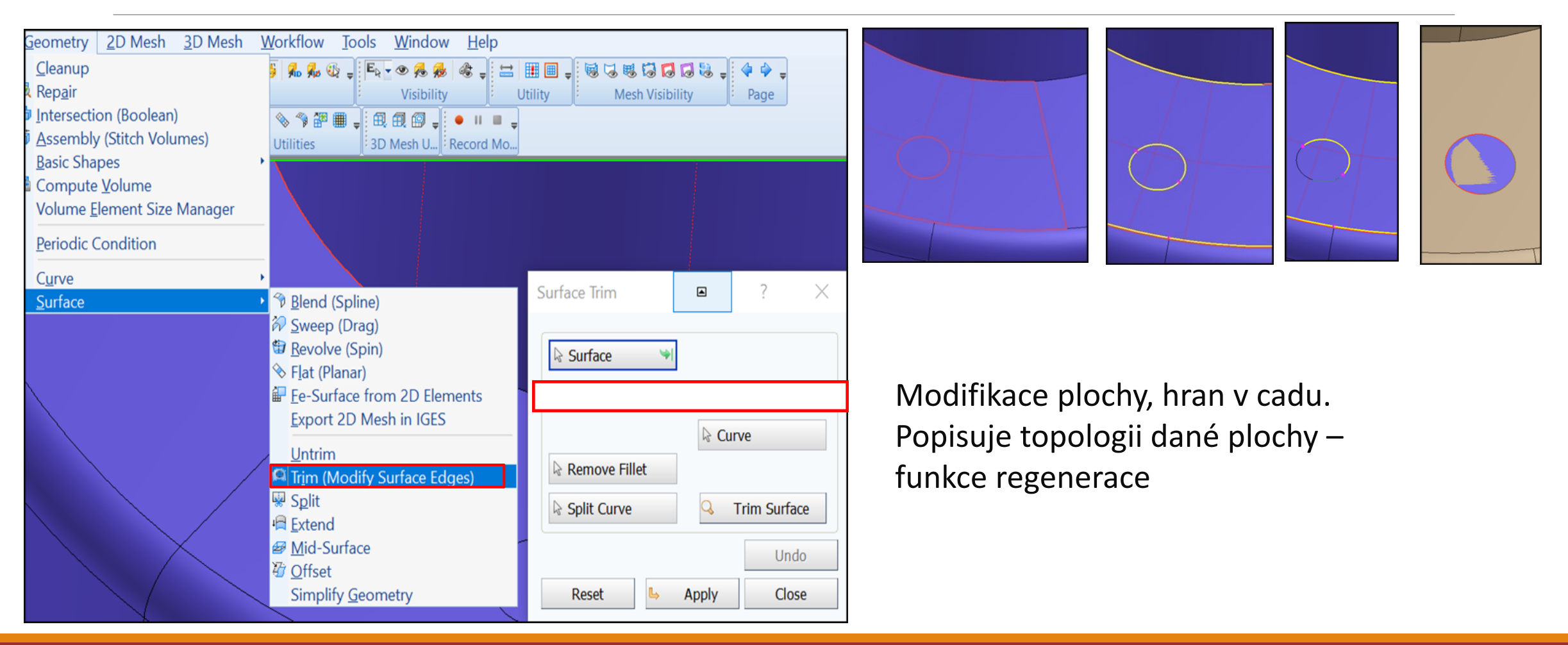

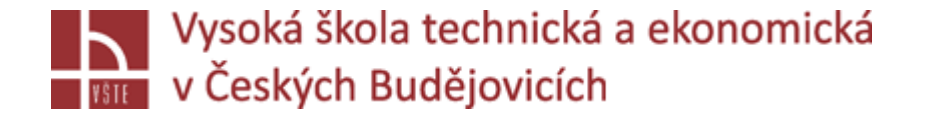

## Další funkce záložky GEOMETRY

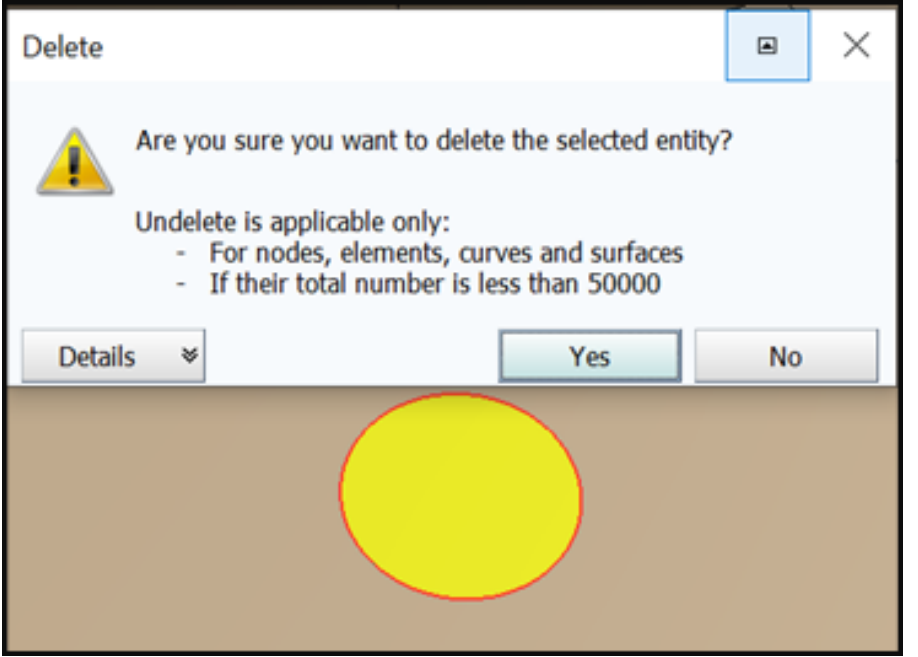

- vyberu plochu tvorba červeného ohraničení
- potvrdím vybraná oblast žlutá křivka
- Shift + levé tlačítko myši vyberu, co do plochy nepatří
- Potvrdím TRIM vytvoří dvě překrývající se plochy: místo plochy spojité s křivkou – plocha navíc jde vymazat: dobré při mazání textu...

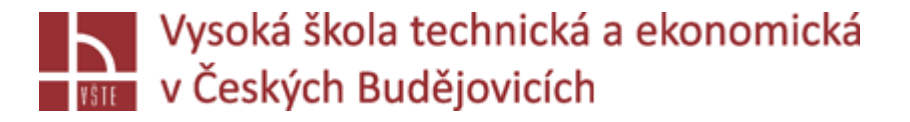

## TVORBA FORMY

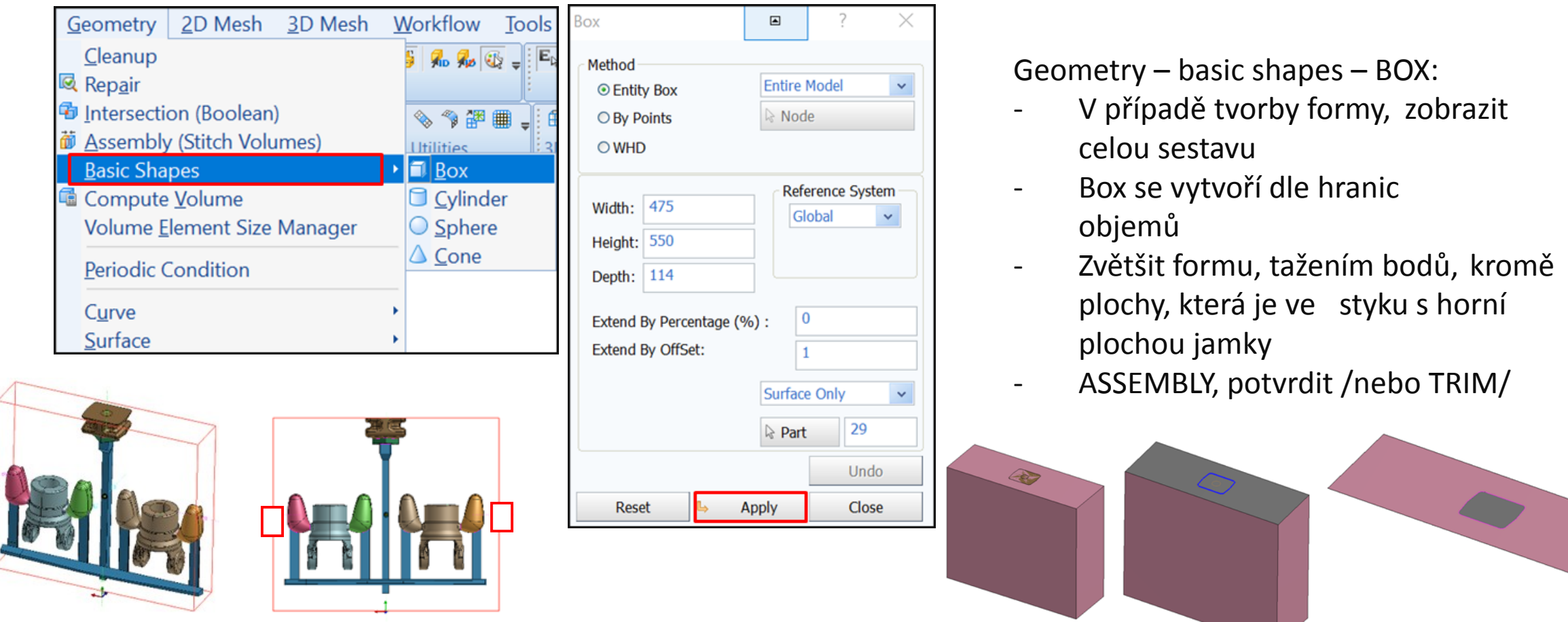

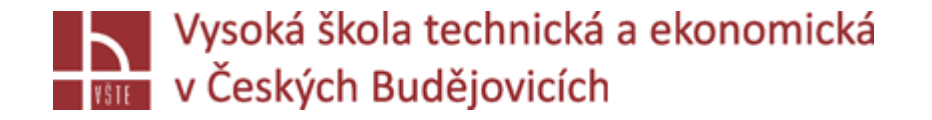

## Přepočet objemů

Kontrola CAD, Geometry – repair – check, a **PŘEPOČET OBJEMŮ** 

- **Strom**
- Pravým tlačítkem na VOLUME
- COMPUTE VOLUMES

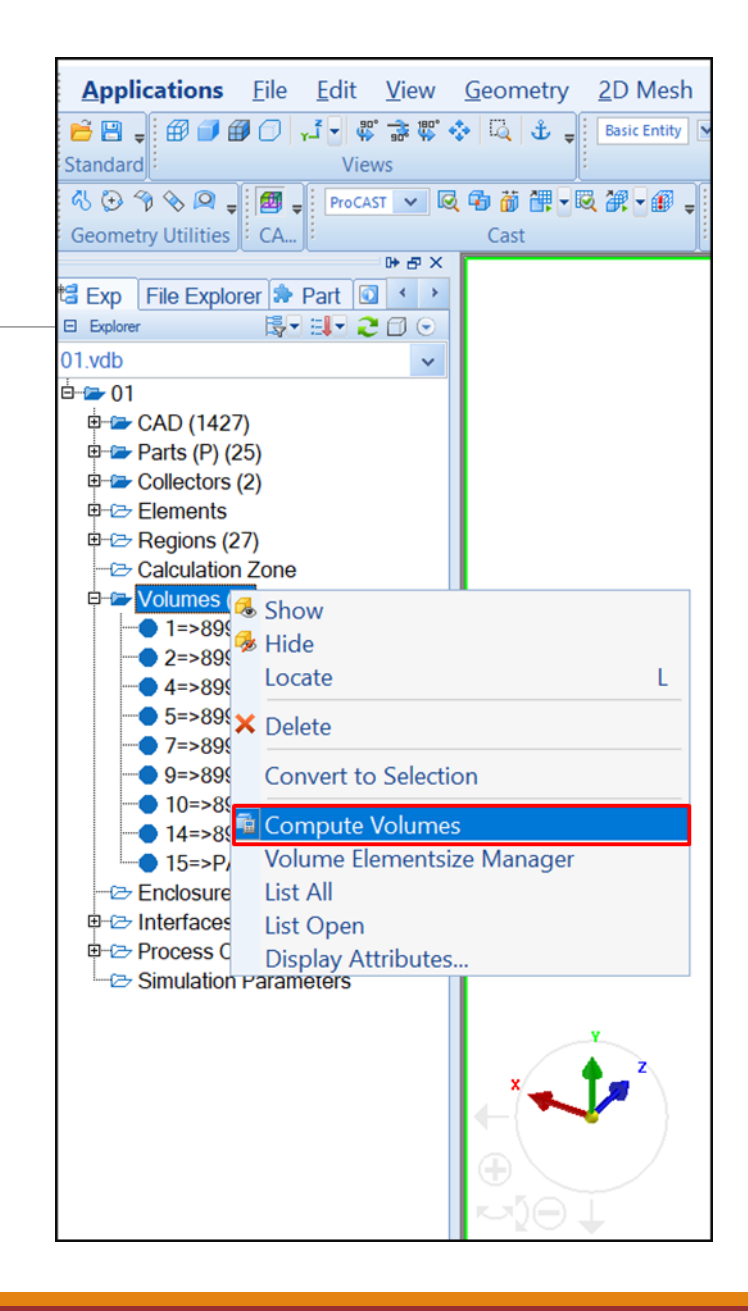

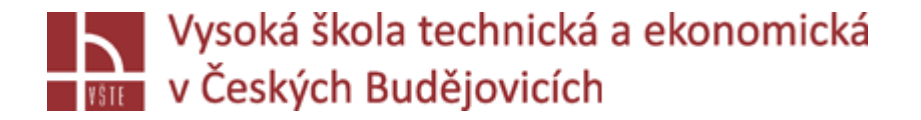

D Volumes (9)

## Přepočet objemů

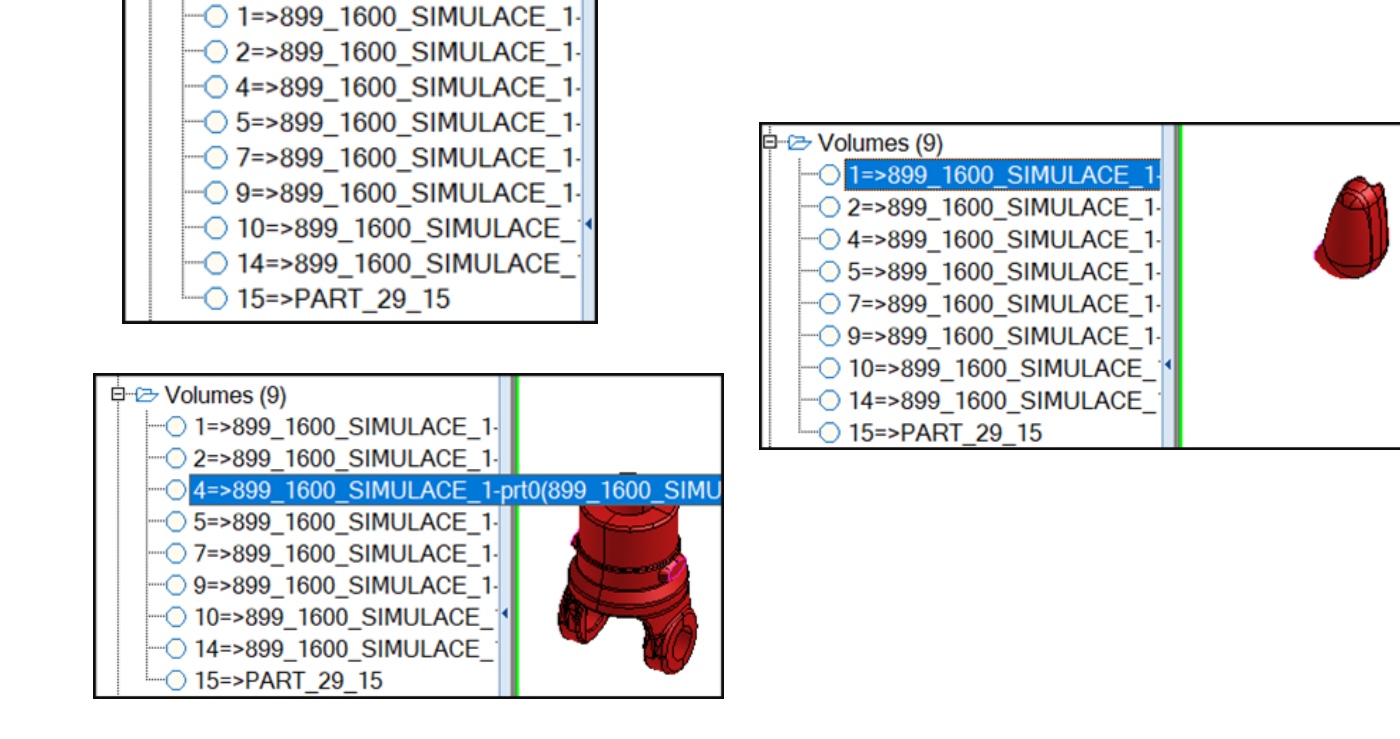

- ProCAST přepočítá objemy podle opravené geometrie a vytvořené assembly, každý objem jedna barva, počet objemů musí sedět
- Kontrola, schovám objemy / levým na složku u objemů/
- Levým na první objem, zvýrazní se červeně
- Klávesnicová šipka směr dolů ukazuje postupně všechny objemy sestavy, hlídám, zda není něco na víc
- Nepotřebný objem opravím

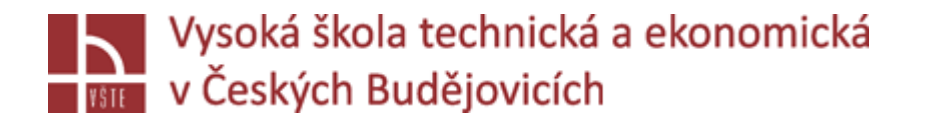

## Kontrolní otázky

- 1. Jaké úpravy geometrie je potřeba provést před započetím tvorby výpočetní sítě?
- 2. K jakému účelu slouží funkce Split a Trim?
- 3. Popište způsob tvorby formy v programu ProCAST.
- 4. Z jakého důvodu je potřebná dodatečná tvorba geometrie formy?
- 5. Vysvětlete účel funkce Compute Volumes.
- 6. Lze při úpravě geometrie mazat přebytečné plochy?